# **ATHENA2012**

**Das neue Upgrade – wie hoch kann Produktivität springen?**

# Nie war sie so wertvoll wie heute!

Das kann man getrost von der neuen Version ATHENA 2012 behaupten. Die enorme Erweiterung im 3D Bereich, welche u.a. einen großen Geschwindigkeitszuwachs beinhaltet, die neuen praxisgerechten Features im 2D Bereich und die ergonomische Optimierung bei zahlreichen Dialogboxen und der Benutzerführung bringen einen erneuten Produktivitätssprung mit sich. Noch nie gab es in der Geschichte von ATHENA ein solch umfangreiches Upgrade.

# **Das 3D Modul wurde umfangreich erweitert!**

Der 3D-Kern von ATHENA wurde grundlegend überarbeitet. 3D-Konstruktionen lassen sich jetzt in ATHENA 2012 im Vergleich mit der Vorgängerversion in bis zu 10-facher Geschwindigkeit darstellen. Die Geschwindigkeit wird über die verschiedenen Ansichtsmodi geregelt und die Anzeige von in der Zeichnung vorhandenen Kleinteilen, z. B. Verbinder, kann an- und abgeschaltet werden. Desweiteren gibt es erweiterte Zuschnitte und jetzt können Bearbeitungen (z. B. Klinkungen) leichter definiert und gesetzt werden. Auch die Auswertungen, sprich die Fertigungszeichnungen, wurden umfangreich überarbeitet. Die Schnittstelle zu Logikal (Orgadata) wurde verbessert und eine neue Schnittstelle zu ERPlus (T.A. Project) geschaffen.

# **Neue ATHENA-Ribbon-Gruppen**

Schon in ATHENA 2010 waren alle ATHENA-Befehle in Ribbons (Multifunktionsleisten) organisiert. In ATHENA 2012 sind jetzt weitere Ribbon-Gruppen hinzugekommen, mit denen direkt auf einzelne Normteilegruppen, Schraffurmuster und Layer zugegriffen werden kann. Auch die Befehle aus der Menüdatei "ATH-User" und die LogiKal-Befehle sind jetzt in der Ribbonleiste untergebracht.

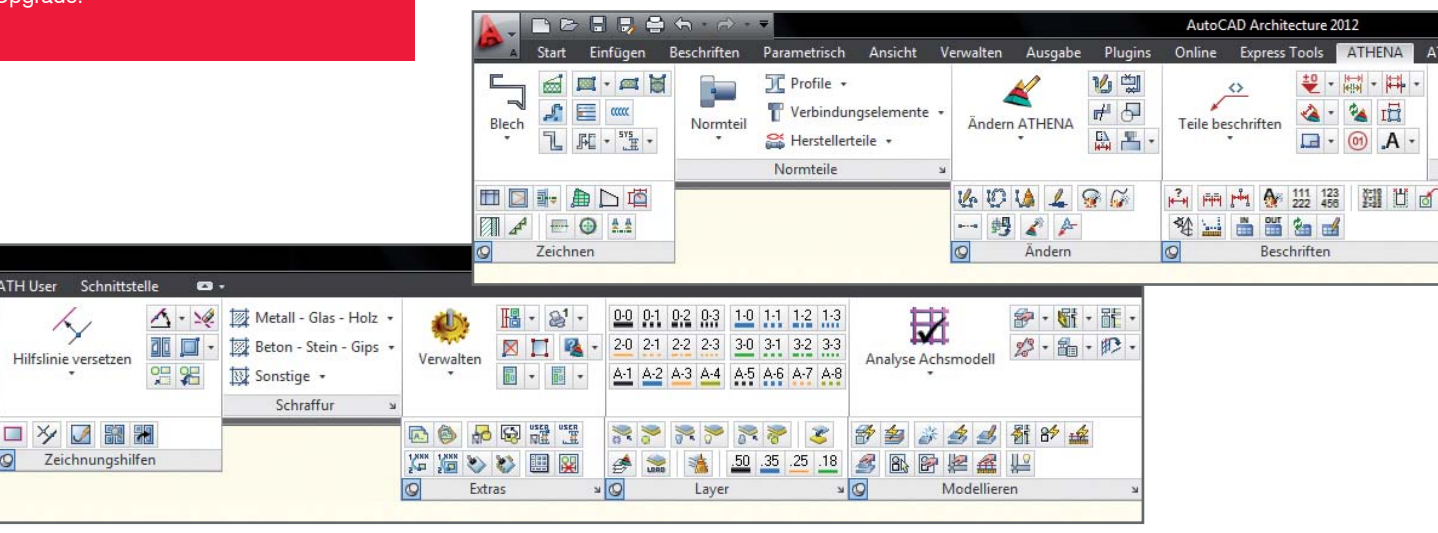

# **Neue Dialogboxen**

ATH User

Im Zuge der Umstellung von DCL- auf MFC- bzw. C#-Dialogboxen sind die Befehle "Fassadenansicht", "Rasteraufteilung", "Bohrung", "Verschraubung", "Objektbemaßung", "ATHENA Bemaßungseinstellungen", "Auszug Stab", "Beschichtungsumfang", "Objekt scheren" und "Achssymbol" mit neuen Dialogboxen ausgestattet worden, sowie auch die Dialoge zum "Editieren eines Stabquerschnitts" und zum "Verändern der Parameter einer Stabbaugruppe". Die Übersichtlichkeit und Ergonomie innerhalb der Dialogboxen konnte für ein leichteres und produktiveres Arbeiten optimiert werden.

# **ATHENA Beschriftungsobjekte jetzt mit Beschriftungsmaßstäben**

In ATHENA 2010 gab es schon die Möglichkeit Führungen Beschriftungsmaßstäbe zuzuweisen. In ATHENA 2012 können nun auch Höhenkoten, Oberflächensymbolen, Kantensymbolen, Schweißnahtsymbolen und Koordinatenbeschriftungen Beschriftungsmaßstäbe zugewiesen werden.

# **Weitere neue Befehle bzw. Ergänzungen**

- Für ATHENA-Objekte sind neue Griff-Typen hinzugekommen zum komfortableren Verlängern von Winkeln, Umkehren von Richtungen und Verschieben von Objekten.
- Zur Anpassung an die bevorzugte Arbeitsweise lassen sich für die 3D-Befehle Voreinstellungen vornehmen.
- Selbst vorgenommene Objektvorgaben können mit einem Klick wieder auf den ATHENA-Auslieferungszustand zurückgesetzt werden.
- In die ATHENA-Bibliotheken können jetzt auch Bohrungen, Führungen, Elementansichten und Schnittsymbole aufgenommen werden.
- Wichtige Bemaßungseinstellungen, wie z. B. Maßstab und Bemaßungstexthöhe, finden nicht mehr über das Pull-Down-Menü, sondern über eine Dialogbox oder Zeigen statt.
- Das Setup installiert nun ATHENA 2012 userabhängig, d. h., jeder User kann ATHENA starten, trotzdem werden Benutzerdateien userabhängig verwaltet. Außerdem kann nun das Verzeichnis für die Anpassungsdateien von ATHENA angegeben werden.

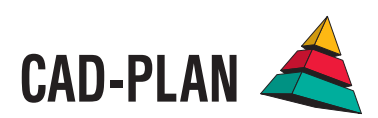

# 2D-KONSTRUKTION

# **Normteile**

Die ATHENA-Normteilebibliothek wurde wieder erweitert. So sind folgende Normteilegruppen hinzugekommen:

- "Gewindefurchende Schrauben, DIN 7500"
- "MAGE-Schrauben"
- "Fischer Schrauben"
- .Hilti Schrauben'
- "JORDAHL-Schienen"

Neu sind auch die Linsenblechschrauben mit ISR, ISO 7049 TX, und die Zylinderschrauben nach DIN 34821 mit Innenvielzahn. Bei den Zylinder-Blechschrauben sind weitere Durchmesser hinzugekommen und verschiedene Bibliotheken wurden aktualisiert, wie etwa die Bohrschrauben, SFS-Intec-Schrauben, Fischer-Dübel oder Hilti-Anker.

Aktuell stehen jetzt in ATHENA 2012 ca. 80.000 echte Normteile zur Verfügung. Bei der Nutzung der Suchfunktion können Sie mit einem Doppelklick auf das Suchergebnis im Karteireiter "Norm suchen" direkt zum betreffenden Teil wechseln, so wie Sie es vom Schalter "Gehe zu" kennen.

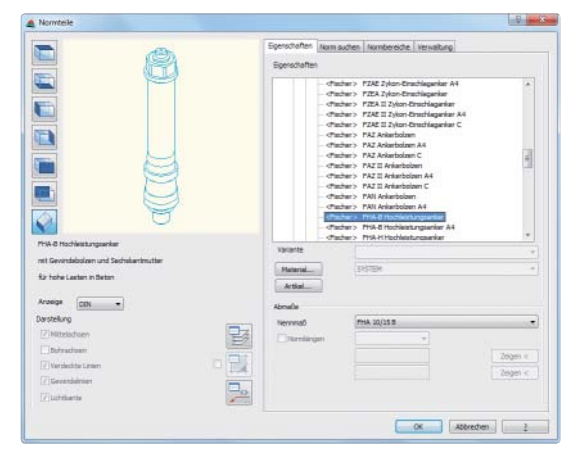

# **Neue Griffe**

Für ATHENA-Objekte sind neue Griff-Typen hinzugekommen, die dem komfortablen Ändern dienen. So kann jetzt z.B. ein Blechschenkel im gleichen Winkel verlängert werden ohne den Winkel zu kennen (dreieckiger Griff) oder am Basispunkt eines Teils geschoben werden (runder Griff). Bei 3D-Stäben zeigt ein Griff als Pfeil die Richtung und wenn man ihn anklickt, wird die Richtung umgekehrt.

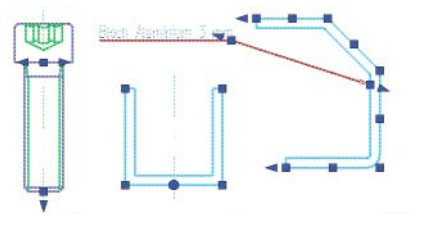

## **Füllungen**

Füllungen (Gläser oder Paneele) können jetzt über die Griffe ganz einfach in der Länge verändert werden.

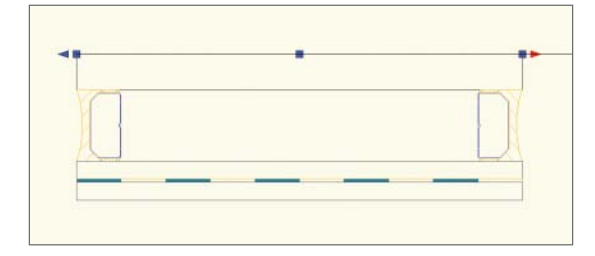

# **Fassadenansicht**

In ATHENA 2012 wurde der seit vielen Jahren vorhandene Elementgenerator (Fassadenansicht) überarbeitet. Es lassen sich jetzt schnell und einfach beliebige Fassadenelemente über Dialogbox generieren und in die Zeichnung einfügen.

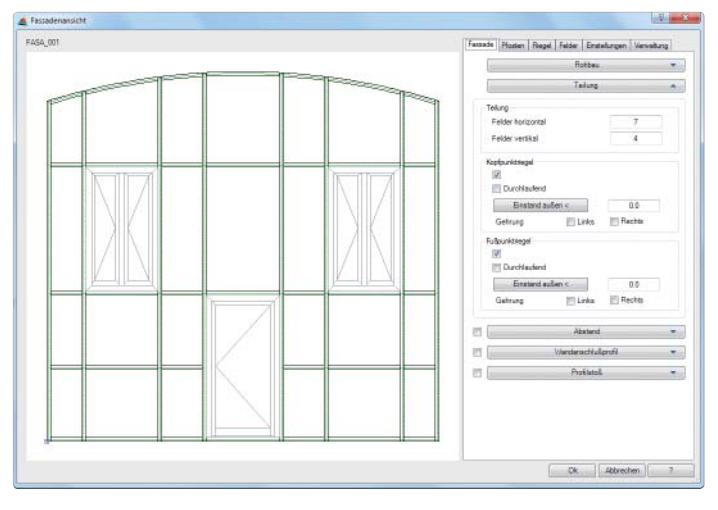

# **Elementansicht**

Der Befehl Elementansicht wurde erweitert. In der neuen Dialogbox können nun auch unter anderem Falztiefen, Einspannungen und Füllungen angegeben werden, deren Wirkung bei einer Schnittgenerierung sichtbar wird. Weiterhin können Elementansichten jetzt auch in Bibliotheken gespeichert werden.

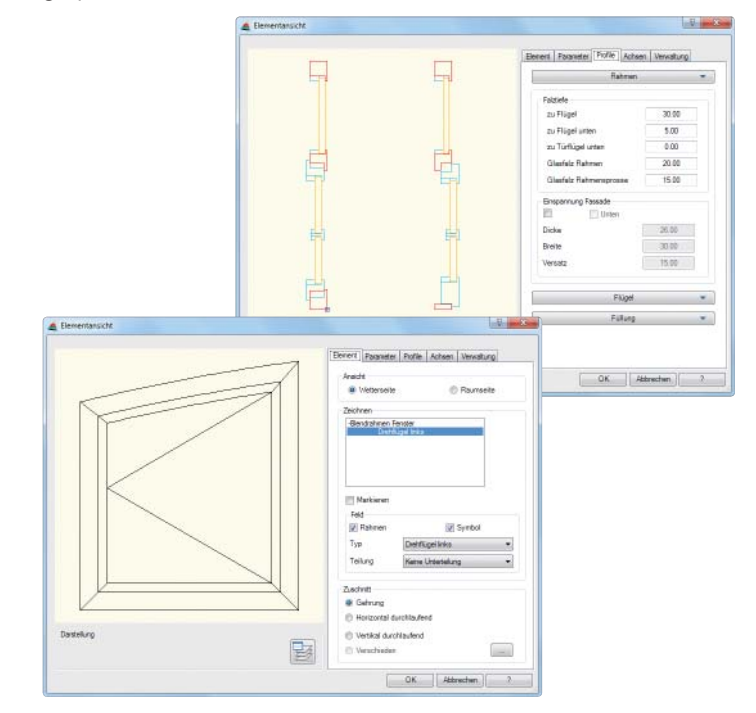

## **Verdeckungsmodus**

Dieser Befehl bietet eine neue Möglichkeit die Darstellung von verdeckten Objekten zu beeinflussen. Verdeckte Objekte, bzw. deren verdeckte Bereiche, können unsichtbar sein, oder die verdeckten Konturen werden auf einem bestimmten Layer (z. B. mit Linientyp gestrichelt) dargestellt.

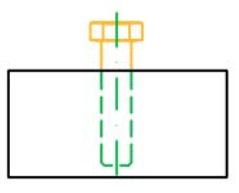

# 2D-KONSTRUKTION

#### **Schnitt generieren aus 2D**

Schnitte durch Element- und Fassadenansichten lassen sich mit diesem neuen Befehl generieren.

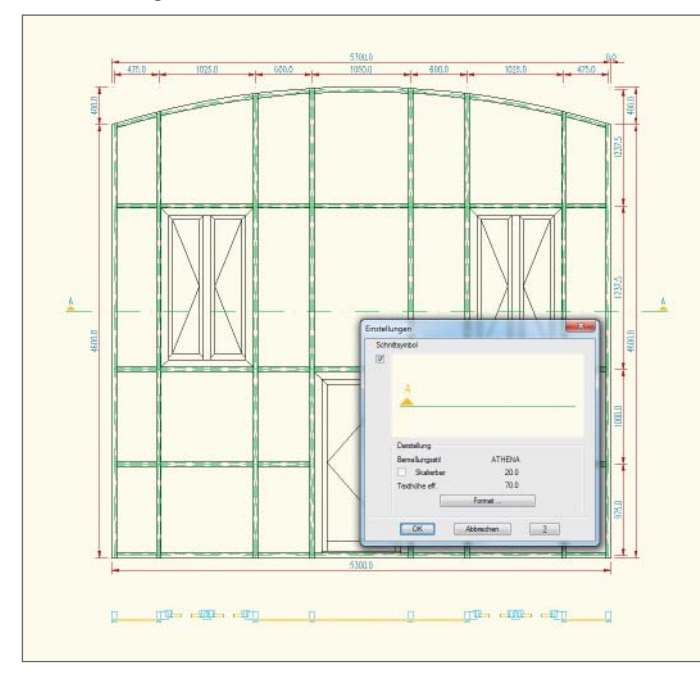

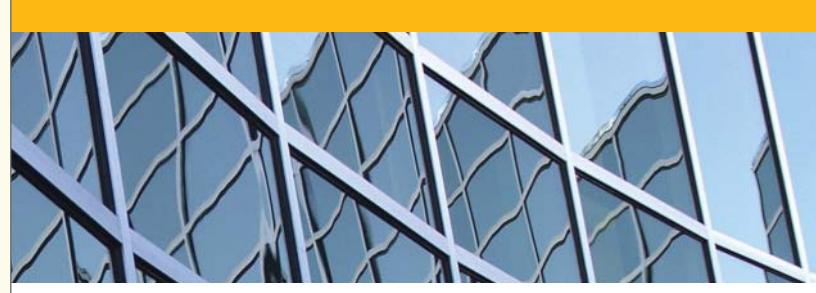

#### **Beschichtungsumfang**

Diese neue Funktion gibt eine zu beschichtende Teilstrecke einer geschlossenen Kontur aus.

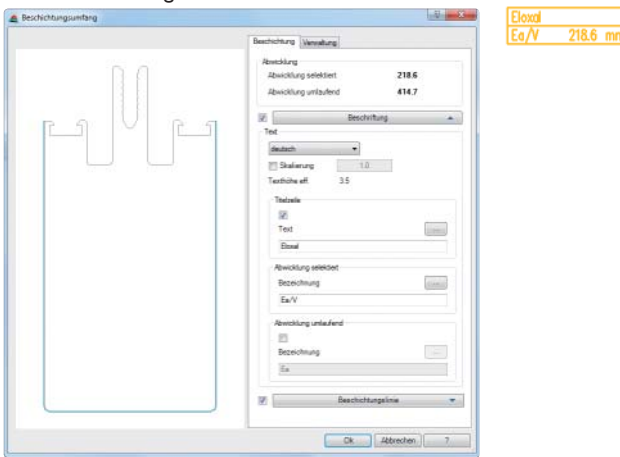

# **Wand**

Mit dem neuen Wandmanager können Sie Wände zusammenstellen, speichern und in Zeichnungen einfügen. Der Wandaufbau kann aus mehreren Schichten bestehen und lässt sich auch an einem freien Polylinienzug verlegen.

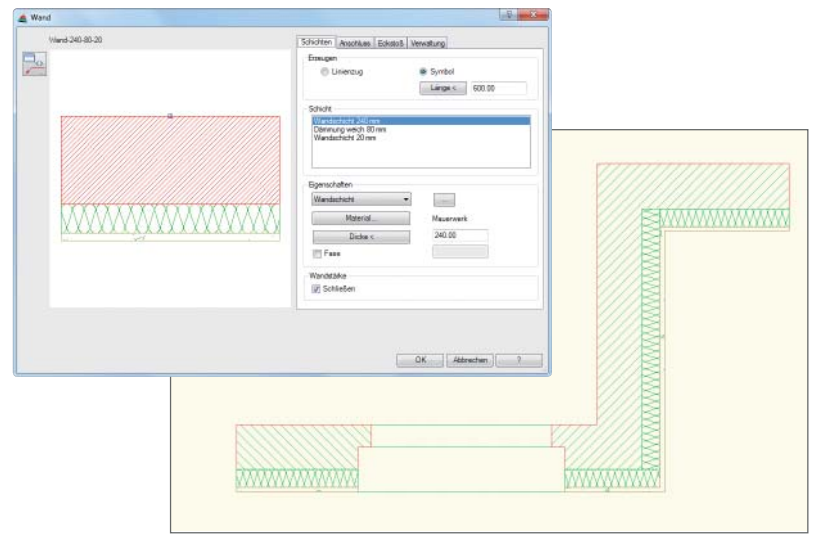

# **Bemaßungseinstellungen ändern**

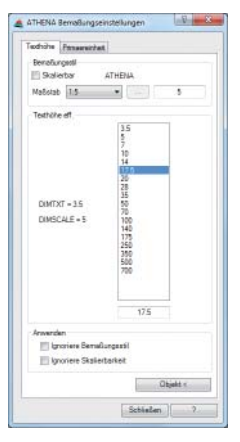

Dieser Befehl ersetzt den bisherigen Befehl "Maßzahlhöhe ändern" und ermöglicht es die wichtigsten Bemaßungseinstellungen wie z.B. Maßstab, Texthöhe, Nachkommastellen usw. über eine Dialogbox und /oder Zeigen auf ein Maß zu bestimmen. Für ausgewählte Bemaßungen können Beschriftungsmaßstäbe aktiviert werden.

#### **Weitere neue 2D-Befehle bzw. Ergänzungen**

- Der Blechquerschnitt-Beschriftungsdialog erlaubt jetzt zusätzlich das Anhaken einer Kantungstabelle.
- Die Befehle Blechquerschnitt, Dämmung und Folie rufen Dialogboxen auf, die sich Einstellungen für das Zeichnen weiterer Objekte merken.
- Der Befehl zum Ändern von Beschriftungsmaßstäben bezieht jetzt auch Höhenkoten, Oberflächensymbole, Kantensymbole, Schweißnahtsymbole, Koordinatenbeschriftungen und AutoCAD-Beschriftungsobjekte mit ein.
- Für eine bessere Orientierung in sehr umfangreichen Zeichnungen mit mehreren Definitionen können alle zu einer Gruppe gehörenden Höhenkoten und abgerissenen Bemaßungen hervorgehoben werden.
- Die Objektbemaßung kann jetzt ein gültiges Modell (z. B. Modellglas) entsprechend der Modellbeschreibung bemaßen.
- Führungen lassen sich jetzt an der aktuellen Ansicht oder dem aktuellen BKS ausrichten.
- Eine Hilfslinie kann jetzt Winkel halbierend zwischen zwei Linien gesetzt werden.
- Das Versetzen von Hilfslinien kann jetzt mit Angabe von Abständen mehrere weitere Hilfslinien auf einmal erzeugen.
- Neue Schraffuren für Edelstahl und Silikon sind hinzugekommen.
- Unbenannte Blöcke können jetzt in benannte Blöcke überführt werden.

# 3D-KONSTRUKTION

# **Wesentlich höhere Arbeitsgeschwindigkeit in 3D**

Jetzt lassen sich durch den überarbeiteten 3D-Kern 3D-Konstruktionen in ATHENA 2012 im Vergleich mit der Vorgängerversion in bis zu 10-facher Geschwindigkeit darstellen. Die Geschwindigkeit wird über die verschiedenen Ansichtsmodi geregelt und die Anzeige von in der Zeichnung vorhandenen Kleinteilen, z. B. Verbinder, kann an- und abgeschaltet werden.

#### **Schnitt generieren aus 3D**

Der Befehl erzeugt jetzt eine Region auf der angegebenen Schnittebene. So lässt sich zu einem späteren Zeitpunkt die Schnittebene einfacher bestimmen.

#### **Analyse Achsmodell**

Im analysierten Achsmodell wird jetzt auch die Richtung der Stäbe angezeigt. Die zur Richtungsanzeige verwendeten Kegel-Symbole lassen sich jederzeit wieder deaktivieren. Durch Optimierung der Funktion ist sie nun auch in der Lage, komplexere Achsmodelle zu analysieren.

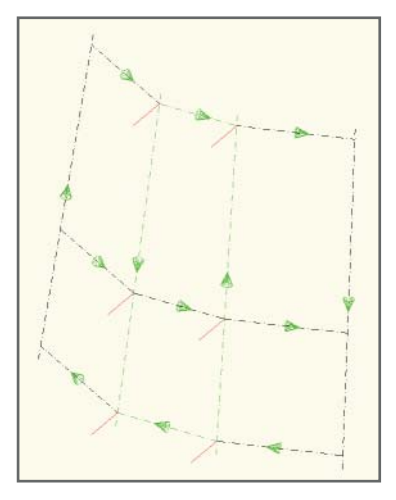

## **Objekt scheren**

Dieser neue Befehl stellt einen Stabquerschnitt mit den angegebenen Säge- und Neigungswinkeln dar und ist ideal z. B. zum Aufreißen der Kontur eines Riegelschifters auf einem Pfosten.

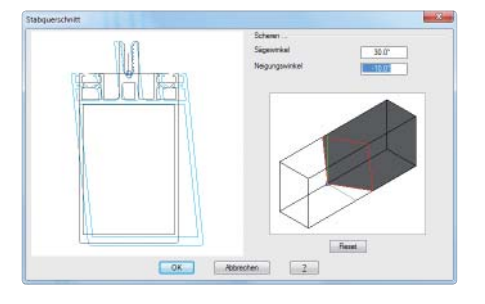

#### **Sichtbarkeit der Bauteile von Stäben**

Dieser neue Befehl ermöglicht es einzelne Bauteile von Stabbaugruppen, die auf ein 3D-Modell angewendet wurden, auszuschalten, entweder in der ganzen Zeichnung oder innerhalb eines gewählten Bereichs. Das bringt einen Zugewinn an Übersichtlichkeit und Arbeitsgeschwindigkeit bei komplexen Zeichnungen mit sich.

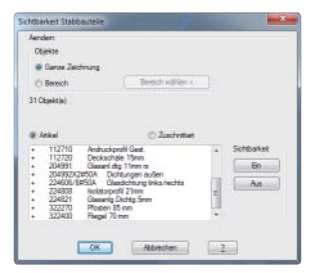

# **Zuschnitt und Stabverbindung bestimmen**

Dieser Befehl wurde umfangreich erweitert. Ein neuer Zuschnitt "Gehrungsstoß" wurde hinzugefügt. Es kann auch, je nach Zuschnittsart, für jede Stoßfläche ein Abstand angegeben werden. Durch diesen Abstand entsteht eine Fuge. Weiterhin gibt es jetzt unterschiedliche Modi je nach Zuschnittsart, die es erlauben, die Ausführung des Zuschnitts

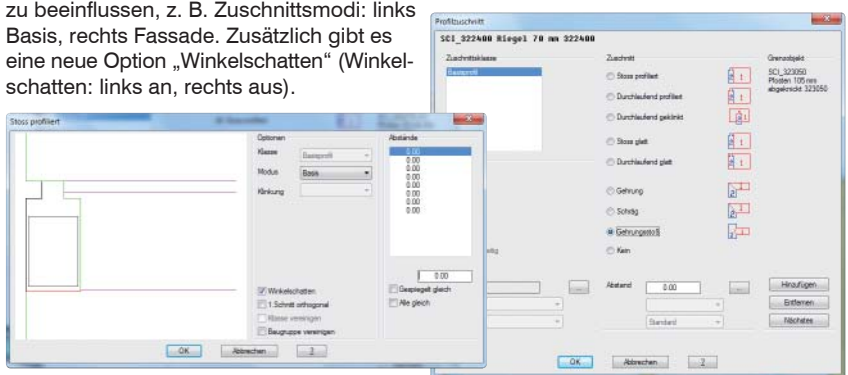

#### **Auszug Stab**

In der neuen Version wurden die ATHENA Stabauszüge erheblich erweitert. Sie können frei konfiguriert werden, z. B. Ansichten, Maßstab, oder verdeckte Kanten. Zusätzlich lässt sich definieren, ob die Bearbeitungszeichnungen in die Zeichnungshauptdatei oder in

separate DWG-Dateien abgelegt werden. Die Zeichnungsköpfe der Planrahmen können vollautomatisch mit den Projektdaten ergänzt werden.

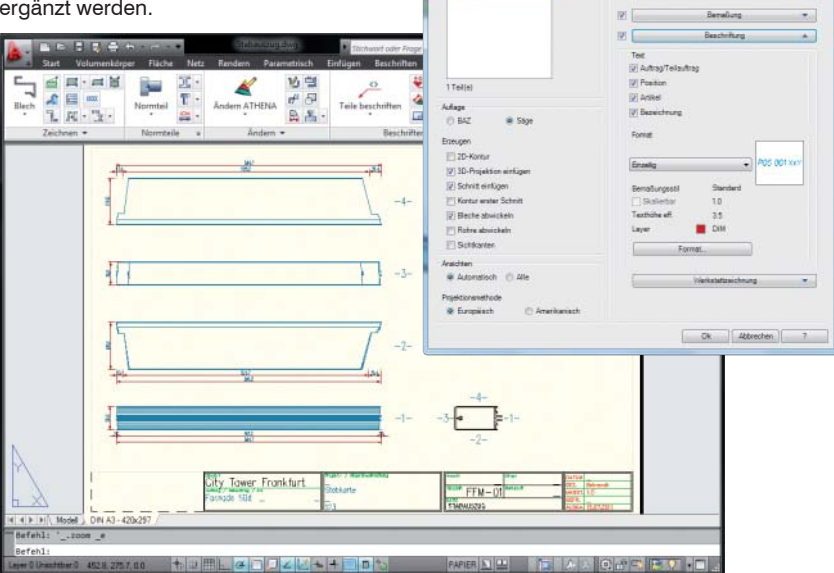

## **Stabbaugruppen-Manager**

Im Stabbaugruppen-Manager ist es jetzt möglich, die Zuschnittskontur über die Dialogbox zu beeinflussen. Klinkungen lassen sich an 8 "Positionen" (entspricht den Himmelsrichtungen) durch Angabe der Breite und Höhe bestimmen. Mit einer neuen Option können bei Stahlbauprofilen (z.B. IPE-Träger) die Radien als Fase vereinfacht werden. Der Vorteil dieser Neuerung, die Zuschnittskonturen nicht mehr generell zeichnen zu müssen, sondern wenn möglich einfach über diese Dialogbox definieren zu können, bringt eine deutliche Zeitersparnis mit sich.

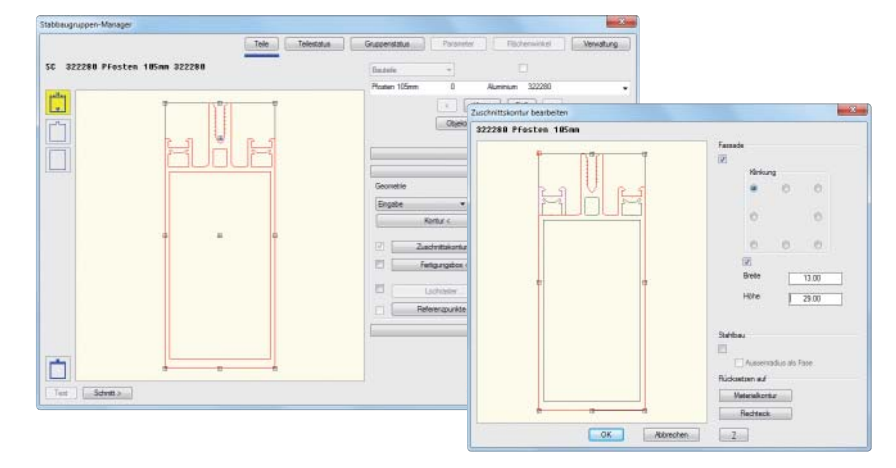

## **Baugruppen-Manager**

Zum Baugruppen-Manager sind weitere Ansichtsmöglichkeiten hinzugekommen, unter anderem auch eine 3D-Ansicht. Ein Koordinatensymbol hilft nun bei der Orientierung, z. B. relativ zum Stab, an den eine Baugruppe angehängt werden soll.

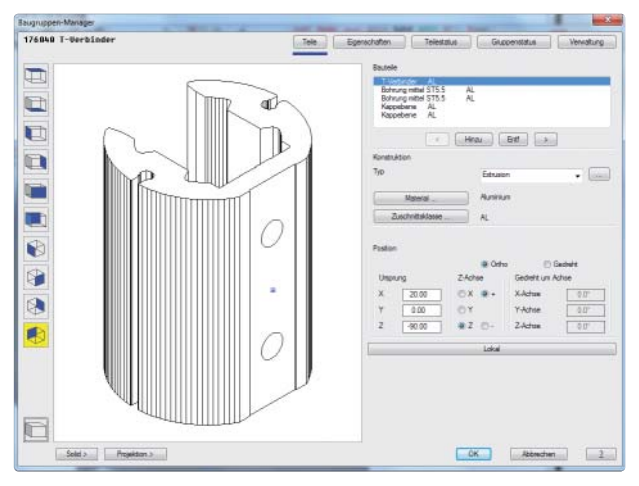

#### **Stabbaugruppen zuweisen**

Diese neue Funktion weist analysierten Achsen zwei anzugebende Stabbaugruppen mit separater Orientierung zu.

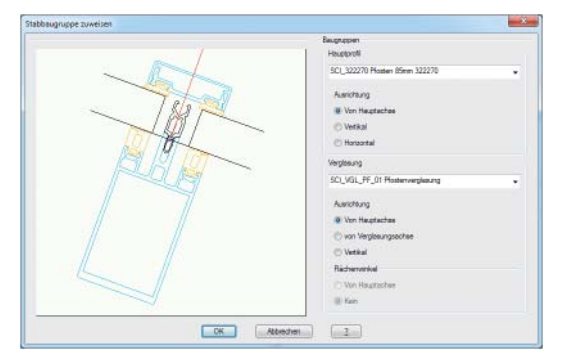

# **ATHENA-Extrusion**

Dem AutoCAD-Befehl "Extrusion" ähnlich erzeugt der neue Befehl "ATHENA-Extrusion" ein ATHENA-Solid, das sich komfortabel mit den Griffen bearbeiten lässt. Mit der Extrusion lassen sich einfach "Bearbeitungen" an Stäben erzeugen.

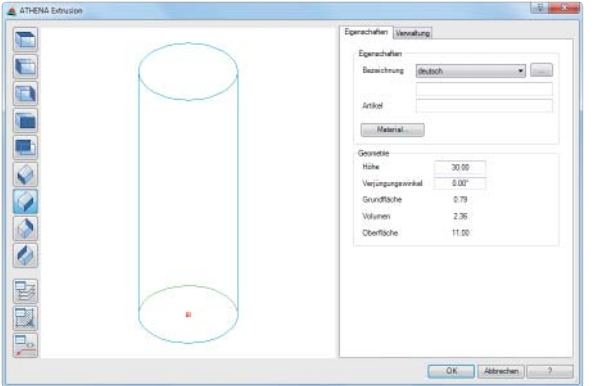

#### **Bearbeitungen an Stab**

Bearbeitungen, die mit der "ATHENA-Extrusion" oder "ATHENA-Bohrung erzeugt wurden, können mit dieser neuen Funktion ohne großen Aufwand an einem Stab angebracht werden.

## **Assoziative Bearbeitungen an Stab**

Mit dieser neuen Routine lassen sich einfach und schnell 3D-Bohrungen und ATHENA-Extrusionen als Bearbeitung an einem Stab platzieren. Im Unterschied zu "Bearbeitungen an Stab", können die assoziativen Bearbeitungen mit dem Befehl "Anordnung anwenden" bearbeitet oder entfernt werden.

## **Export ERP**

Mit diesem neuen Befehl lassen sich 3D-Modelle (Stäbe, Baugruppen und Füllungen) in eine XML-Datei ausgeben, die dann mit dem ERP-System ERPlus von T.A. Project eingelesen werden kann. Weiterhin können Artikelnummern von in einer Zeichnung verwendeten Normteilen mit übergeben werden.

## **Export CNC**

Mit dieser neuen Funktion sind Sie in der Lage die Auswertung von Stäben einer Konstruktion als XML- oder NCW-Datei zu exportieren. Diese können dann mit einer NC-Software direkt an die Maschine gegeben werden. Die NCW-Daten enthalten den ersten Sägezuschnitt an beiden Enden des **Stabes** 

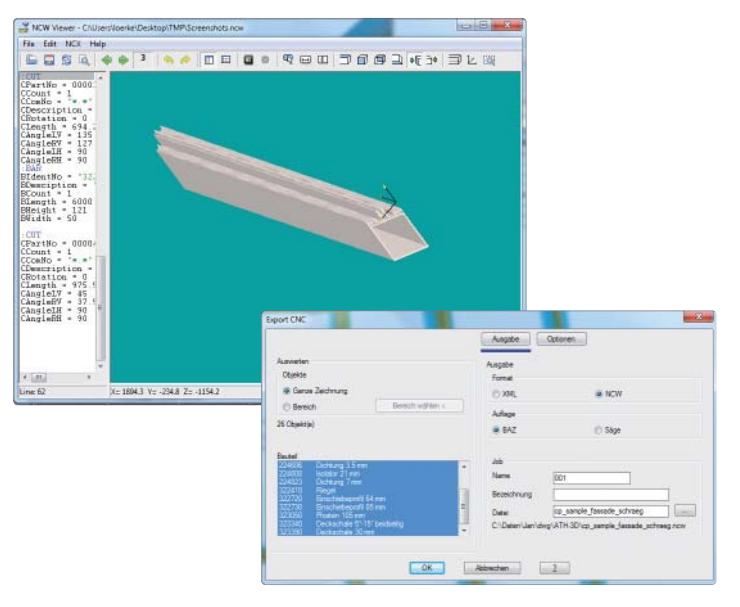

**Systemvoraussetzungen für den Einsatz von ATHENA 2012**

- 
- 
- AutoCAD Mechanical 2010 2012
- Betriebssystem:

Windows XP prof., Windows Vista, Windows 7 Hardware:

wie AutoCAD.

AutoCAD – Eingetragenes Warenzeichen der Autodesk Inc. Windows (XP, Vista, 7) – Eingetr. Warenzeichen der Microsoft Inc.

# LOGIKAL-SCHNITTSTELLE

Die umfangreiche Schnittstelle zu LogiKal (Orgadata), welche u.a. die Übergabe von Elementen bzw. 3D-Modellen ermöglicht, enthält nun folgende Neuerungen:

#### **JDDUGG**  $n = 1.76$ ■■●● 血 Schnitt einfügen

Logikal

#### **LogiKal Objekt importieren**

 $I \wedge P$ 

Mit diesem neuen Befehl können LogiKal-Objekte in ATHENA importiert werden. Diese Objekte werden in ATHENA als Kopien abgelegt, Änderungen wirken sich in ATHENA aus. Die Objekte lassen sich in ATHENA auswerten, es ist keine Rückgabe zu LogiKal erforderlich.

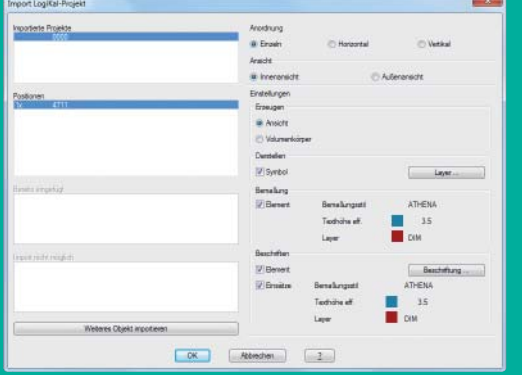

## **LogiKal Element**

Die Darstellung von LogiKal-Elementansichten in ATHENA berücksichtigt nun Linientypen, die in LogiKal definiert sind, z. B. verdeckte Linien für Dreh-/Kippsymbole.

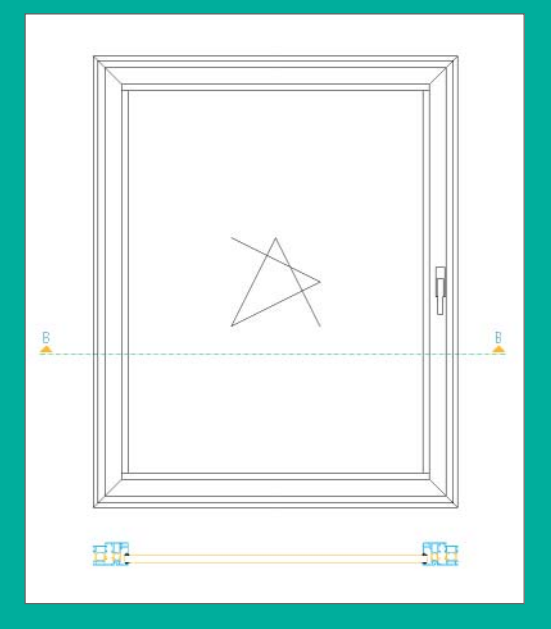

CAD-PLAN GmbH Frankfurter Str. 59-61 63067 Offenbach Deutschland

Tel. +49-69-800 818-0 Fax +49-69-800 818-18

info@cad-plan.com www.cad-plan.com

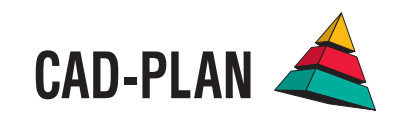